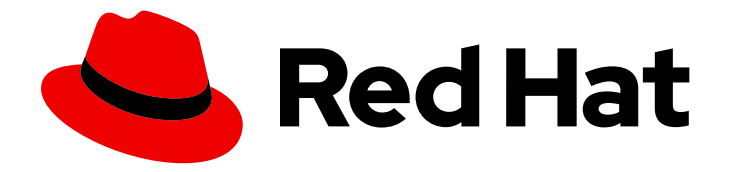

# Red Hat Advanced Cluster Security for Kubernetes 3.70

## Support

Getting support for Red Hat Advanced Cluster Security for Kubernetes

Last Updated: 2022-12-06

Getting support for Red Hat Advanced Cluster Security for Kubernetes

### Legal Notice

Copyright © 2022 Red Hat, Inc.

The text of and illustrations in this document are licensed by Red Hat under a Creative Commons Attribution–Share Alike 3.0 Unported license ("CC-BY-SA"). An explanation of CC-BY-SA is available at

http://creativecommons.org/licenses/by-sa/3.0/

. In accordance with CC-BY-SA, if you distribute this document or an adaptation of it, you must provide the URL for the original version.

Red Hat, as the licensor of this document, waives the right to enforce, and agrees not to assert, Section 4d of CC-BY-SA to the fullest extent permitted by applicable law.

Red Hat, Red Hat Enterprise Linux, the Shadowman logo, the Red Hat logo, JBoss, OpenShift, Fedora, the Infinity logo, and RHCE are trademarks of Red Hat, Inc., registered in the United States and other countries.

Linux ® is the registered trademark of Linus Torvalds in the United States and other countries.

Java ® is a registered trademark of Oracle and/or its affiliates.

XFS ® is a trademark of Silicon Graphics International Corp. or its subsidiaries in the United States and/or other countries.

MySQL<sup>®</sup> is a registered trademark of MySQL AB in the United States, the European Union and other countries.

Node.js ® is an official trademark of Joyent. Red Hat is not formally related to or endorsed by the official Joyent Node.js open source or commercial project.

The OpenStack ® Word Mark and OpenStack logo are either registered trademarks/service marks or trademarks/service marks of the OpenStack Foundation, in the United States and other countries and are used with the OpenStack Foundation's permission. We are not affiliated with, endorsed or sponsored by the OpenStack Foundation, or the OpenStack community.

All other trademarks are the property of their respective owners.

#### Abstract

This document provides information on getting support from Red Hat for Red Hat Advanced Cluster Security for Kubernetes and includes instructions on how to generate a diagnostic bundle.

### Table of Contents

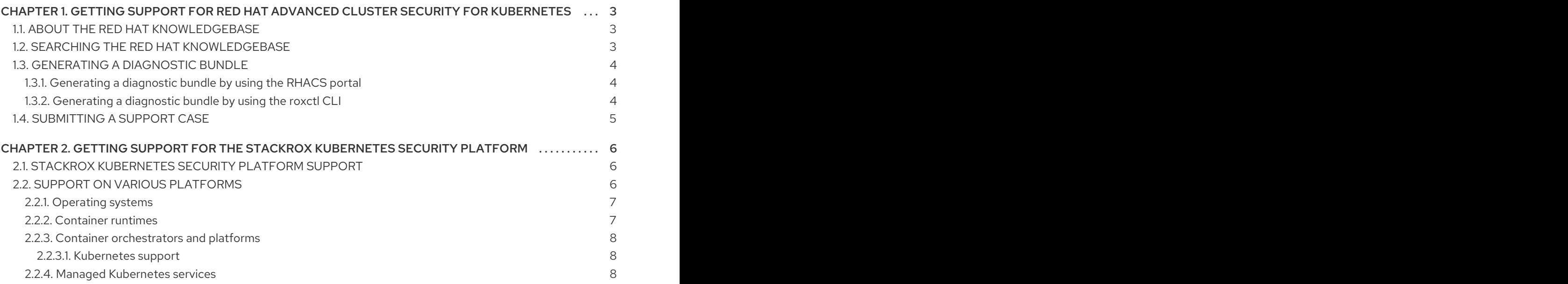

## <span id="page-6-0"></span>CHAPTER 1. GETTING SUPPORT FOR RED HAT ADVANCED CLUSTER SECURITY FOR KUBERNETES

This topic provides information about the technical support for Red Hat Advanced Cluster Security for Kubernetes.

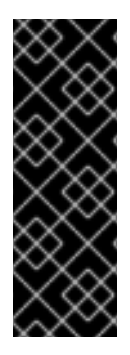

#### IMPORTANT

- The support-related information listed on this page is only applicable if you are a Red Hat customer.
- If you are not a Red Hat customer, and you purchased the StackRox Kubernetes Security Platform before the acquisition. Red Hat will honor the StackRox support policy for its duration. For details, see Getting support for StackRox [Kubernetes](https://access.redhat.com/documentation/en-us/red_hat_advanced_cluster_security_for_kubernetes/3.70/html-single/support/#getting-support-stackrox) Security Platform.

If you experience difficulty with a procedure described in this documentation, or with Red Hat Advanced Cluster Security for Kubernetes in general, visit the Red Hat [Customer](http://access.redhat.com) Portal . From the Customer Portal, you can:

- Search or browse through the Red Hat Knowledgebase of articles and solutions relating to Red Hat products.
- Submit a support case to Red Hat Support.
- Access other product documentation.

If you have a suggestion for improving this documentation or have found an error, please submit a [Bugzilla](http://bugzilla.redhat.com) report against the Red Hat Advanced Cluster Security for Kubernetesproduct for the Documentation component. Please provide specific details, such as the section name and Red Hat Advanced Cluster Security for Kubernetes version.

### <span id="page-6-1"></span>1.1. ABOUT THE RED HAT KNOWLEDGEBASE

The Red Hat [Knowledgebase](https://access.redhat.com/knowledgebase) provides rich content aimed at helping you make the most of Red Hat products and technologies. The Red Hat Knowledgebase consists of articles, product documentation, and videos outlining best practices on installing, configuring, and using Red Hat products. In addition, you can search for solutions to known issues, each providing concise root cause descriptions and remedial steps.

### <span id="page-6-2"></span>1.2. SEARCHING THE RED HAT KNOWLEDGEBASE

In the event of an Red Hat Advanced Cluster Security for Kubernetes issue, you can perform an initial search to determine if a solution already exists within the Red Hat Knowledgebase.

#### Prerequisites

You have a Red Hat Customer Portal account.

#### Procedure

1. Log in to the Red Hat [Customer](http://access.redhat.com) Portal .

- 2. In the main Red Hat Customer Portal search field, input keywords and strings relating to the problem, including:
	- Red Hat Advanced Cluster Security for Kubernetes components (such as etcd)
	- Related procedure (such as installation)
	- Warnings, error messages, and other outputs related to explicit failures
- 3. Click Search.
- 4. Select the Red Hat Advanced Cluster Security for Kubernetesproduct filter.
- 5. Select the Knowledgebase content type filter.

### <span id="page-7-0"></span>1.3. GENERATING A DIAGNOSTIC BUNDLE

You can generate a diagnostic bundle and send that data to enable the support team to provide insights into the status and health of Red Hat Advanced Cluster Security for Kubernetes components.

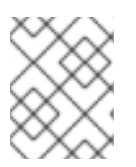

#### **NOTE**

The diagnostic bundle is unencrypted, and depending upon the number of clusters in your environment, the bundle size is between 100 KB and 1 MB.

#### <span id="page-7-1"></span>1.3.1. Generating a diagnostic bundle by using the RHACS portal

You can generate a diagnostic bundle by using the system health dashboard on the RHACS portal.

#### Prerequisites

To generate a diagnostic bundle, you need **read** permission for the **DebugLogs** resource.

#### Procedure

- 1. On the RHACS portal, select Platform Configuration → System Health.
- 2. On the System Health view header, click Generate Diagnostic Bundle.
- 3. For the Filter by clusters drop-down menu, select the clusters for which you want to generate the diagnostic data.
- 4. For Filter by starting time, specify the date and time (in UTC format) from which you want to include the diagnostic data.
- 5. Click Download Diagnostic Bundle.

#### <span id="page-7-2"></span>1.3.2. Generating a diagnostic bundle by using the roxctl CLI

You can generate a diagnostic bundle by using the **roxctl** CLI.

#### **Prerequisites**

To generate a diagnostic bundle, you need **read** permission for the **DebugLogs** resource.

#### Procedure

Run the following command to generate a diagnostic bundle:

\$ roxctl central debug download-diagnostics

### <span id="page-8-0"></span>1.4. SUBMITTING A SUPPORT CASE

#### **Prerequisites**

- You have access to the cluster.
- You have a Red Hat Customer Portal account.
- You have a Red Hat [OpenShift](https://www.redhat.com/en/technologies/cloud-computing/openshift/platform-plus) Platform Plus subscription.

#### Procedure

- 1. Log in to the Red Hat [Customer](http://access.redhat.com) Portal and select SUPPORT CASES → Open a case.
- 2. Select the appropriate category for your issue (such as Defect / Bug), product (Red Hat Advanced Cluster Security for Kubernetes), and product version (3.70, if this is not already autofilled).
- 3. Review the list of suggested Red Hat Knowledgebase solutions for a potential match against the problem that is being reported. If the suggested articles do not address the issue, click Continue.
- 4. Enter a concise but descriptive problem summary and further details about the symptoms being experienced, as well as your expectations.
- 5. Review the updated list of suggested Red Hat Knowledgebase solutions for a potential match against the problem that is being reported. The list is refined as you provide more information during the case creation process. If the suggested articles do not address the issue, click Continue.
- 6. Ensure that the account information presented is as expected, and if not, amend accordingly.
- 7. Upload the generated diagnostic bundle and click Continue.
- 8. Input relevant case management details and click Continue.
- 9. Preview the case details and click Submit.

## <span id="page-9-0"></span>CHAPTER 2. GETTING SUPPORT FOR THE STACKROX KUBERNETES SECURITY PLATFORM

This topic provides information about the technical support for the StackRox Kubernetes Security Platform and details about other supported software and infrastructure.

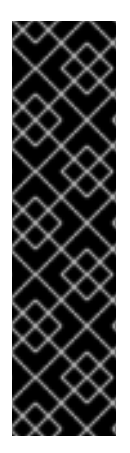

#### IMPORTANT

- The support-related information listed on this page is only applicable if you are not a Red Hat customer and you purchased the StackRox Kubernetes Security Platform before the acquisition. Red Hat will honor the StackRox support policy for its duration.
- **If you are a Red Hat customer, see the following resources:** 
	- Getting support for Red Hat Advanced Cluster Security for [Kubernetes](https://access.redhat.com/documentation/en-us/red_hat_advanced_cluster_security_for_kubernetes/3.70/html-single/support/#getting-support)
	- **o** Red Hat Advanced Cluster Security for [Kubernetes](https://access.redhat.com/node/5822721) Support Policy

### <span id="page-9-1"></span>2.1. STACKROX KUBERNETES SECURITY PLATFORM SUPPORT

StackRox supports the StackRox Kubernetes Security Platform versions for up to six months after its release, which corresponds to the previous nine released versions. StackRox will make reasonable efforts and assist you in supporting some older versions. However, the support team may request you to upgrade to a newer released version of the StackRox Kubernetes Security Platform for full support.

### **NOTE**

For the StackRox Kubernetes Security Platform, StackRox supports:

- The latest released version (referred to as *N*).
- Nine earlier versions.

The support window of the StackRox Kubernetes Security Platform versions is known as N-9 where: N (latest release) - 9 (earlier versions).

Along with our N-9 support window, StackRox might support version N-10 to N-13, depending on a case-by-case basis. StackRox will not support any earlier versions than N-13.

### <span id="page-9-2"></span>2.2. SUPPORT ON VARIOUS PLATFORMS

The StackRox support team supports a platform version based on the upstream (or vendor) product's support lifecycle for that version. When support for a platform version reaches its end of life (EOL) or is not actively maintained, StackRox no longer supports it.

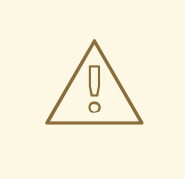

#### WARNING

StackRox does not support:

- **Installing the StackRox Kubernetes Security Platform on Minikube and** other similar single-node clusters.
- Amazon Elastic File System (EFS). Use Amazon Elastic Block Store (EBS) with the default GP2 volume type instead.
- Older CPUs that do not have the Streaming SIMD Extensions (SSE) 4.2 instruction set, for example Intel processors older than Sandy Bridge and AMD processors older than Bulldozer. Both of these processors were released in 2011.

#### <span id="page-10-0"></span>2.2.1. Operating systems

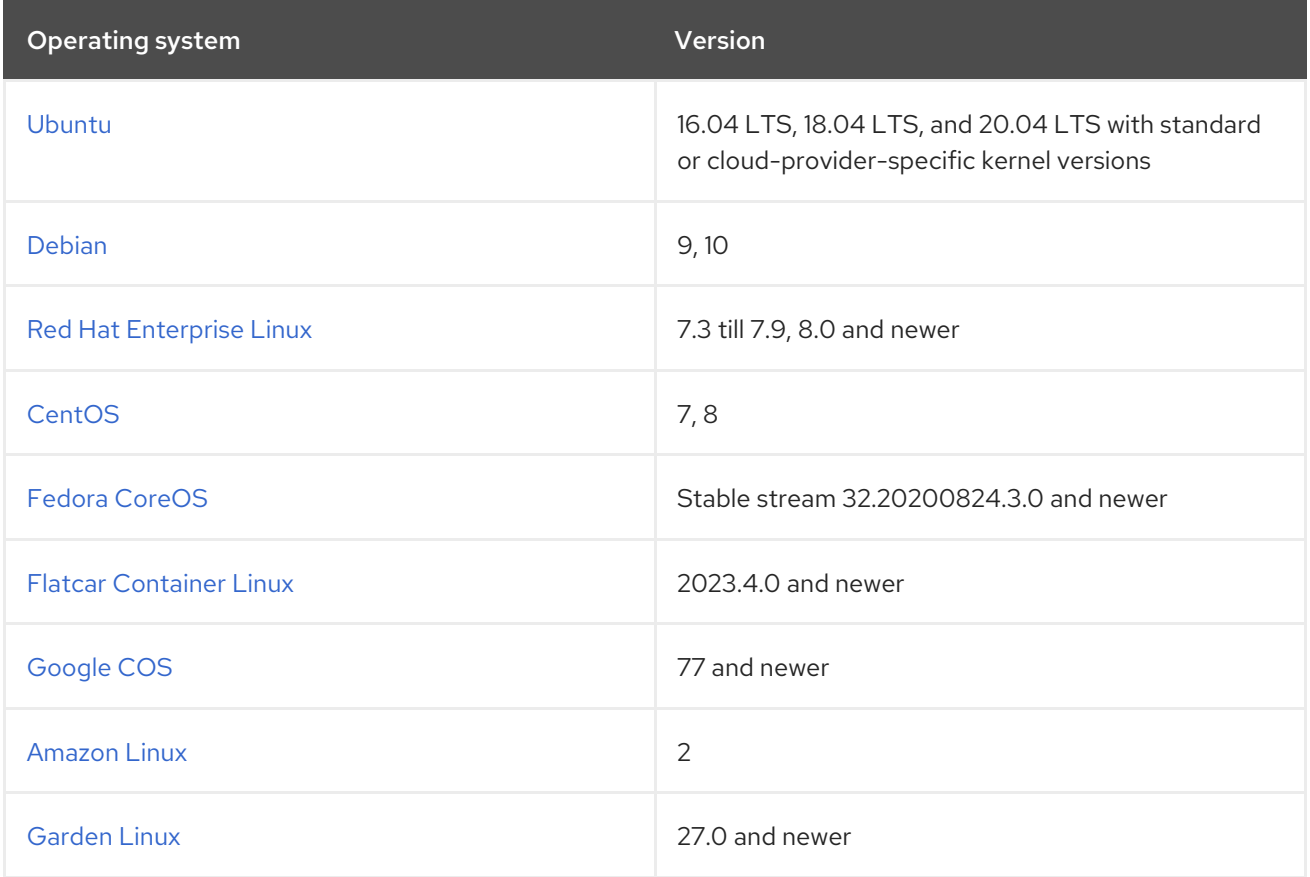

#### <span id="page-10-1"></span>2.2.2. Container runtimes

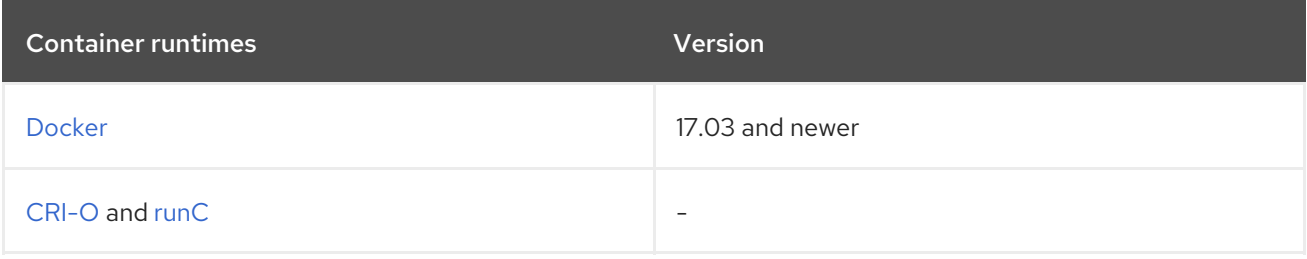

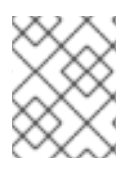

#### **NOTE**

CRI-O and runC support is available starting from Red Hat Advanced Cluster Security for Kubernetes version 2.5.31.0.

#### <span id="page-11-0"></span>2.2.3. Container orchestrators and platforms

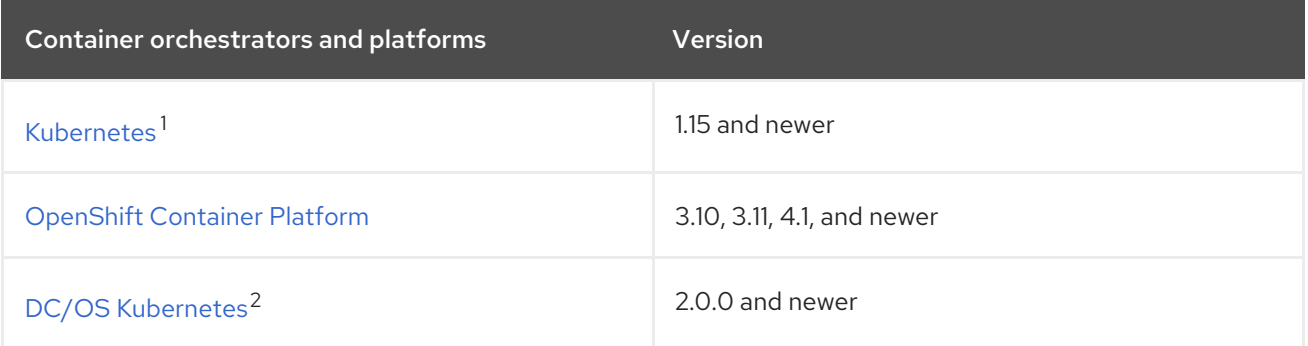

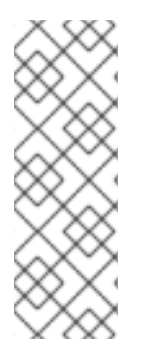

#### **NOTE**

- 1. StackRox supports new versions of Kubernetes within three months of its opensource general-availability release. You might need to upgrade the Red Hat Advanced Cluster Security for Kubernetes to get support for the latest Kubernetes versions. See the Kubernetes support section for more details.
- 2. DC/OS support is available starting from Red Hat Advanced Cluster Security for Kubernetes 2.5.31.0.

#### <span id="page-11-1"></span>2.2.3.1. Kubernetes support

The following table lists the minimum version of the StackRox Kubernetes Security Platform that StackRox support based on the Kubernetes version.

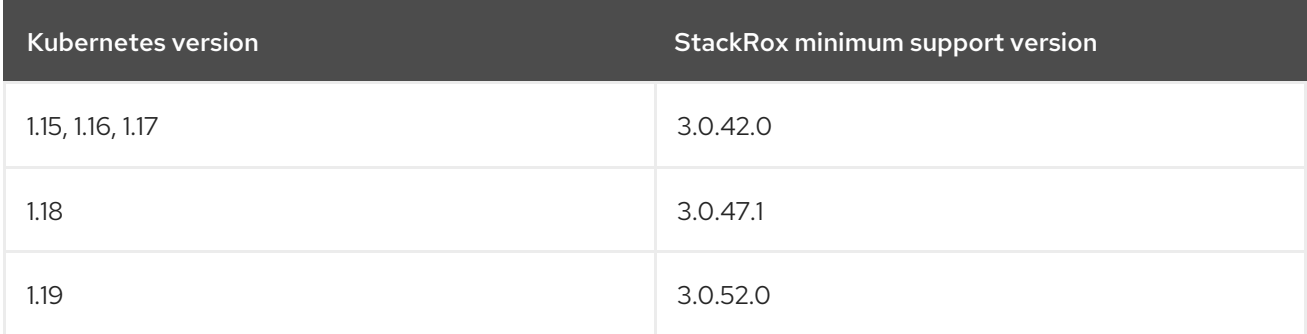

#### <span id="page-11-2"></span>2.2.4. Managed Kubernetes services

StackRox support recent Kubernetes and OpenShift Container Platform versions, and test on managed Kubernetes service from all major cloud providers, including:

- Amazon Elastic [Kubernetes](https://aws.amazon.com/eks/) Service (EKS)
- Azure [Kubernetes](https://azure.microsoft.com/en-us/services/kubernetes-service/) Service (AKS)
- Google [Kubernetes](https://cloud.google.com/kubernetes-engine/) Engine (GKE)

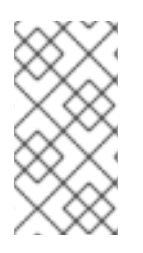

#### **NOTE**

To install Collector on GKE clusters that have [secure](https://cloud.google.com/kubernetes-engine/docs/how-to/shielded-gke-nodes#secure_boot) boot enabled, you must use eBPF probes because the third-party unsigned kernel module, unsigned by Google's CA, cannot be loaded when secure boot is enabled. Collector identifies Secure Boot status at the start and switches to eBPF probes if required.

Along with other types of clusters, StackRox also supports clusters created by using the kops - Kubernetes Operations tool with the default [configurations](https://github.com/kubernetes/kops) on Amazon Web Services (AWS).